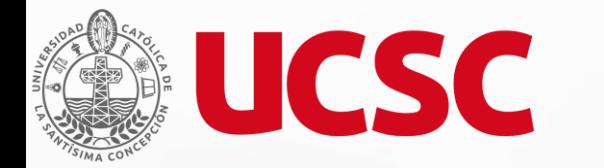

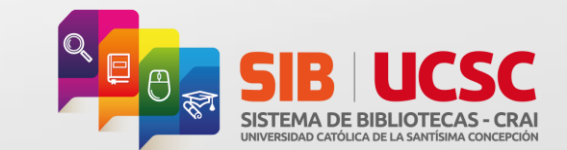

# **Activación de cuenta OpenAthens**

**Guía para el estudiante** 

**Unidad Servicios al Público y Referencia Unidad de Tecnologías de la Información**

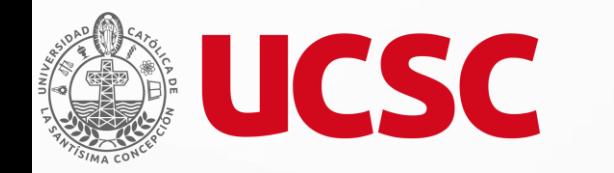

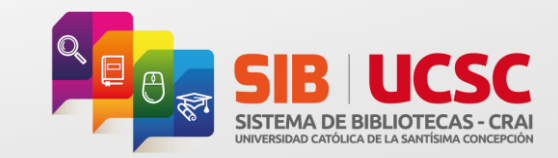

#### **¿Qué es OpenAthens?**

**OpenAthens es un servicio online de acceso federado a recursos suscritos, enfocado en la seguridad, facilidad de uso y la integración proporcionando una moderna tecnología de inicio de sesión único .**

#### **¿Para que sirve OpenAthens**

- **Permite acceder a múltiples recursos electrónicos suscritos por la Universidad con una cuenta personal .**
- **Permite acceder a los recursos en línea de forma remota, desde cualquier lugar con conexión a internet .**

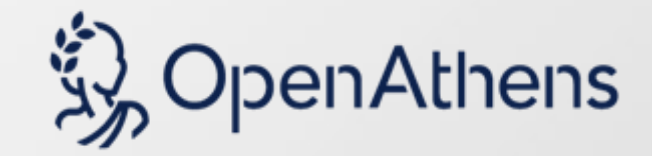

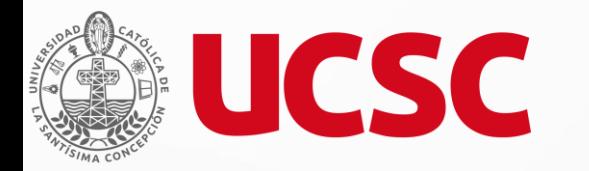

**Paso 1**

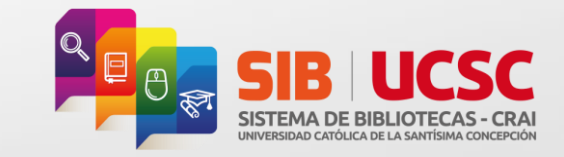

#### **¿Cómo activar tu cuenta OpenAthens?**

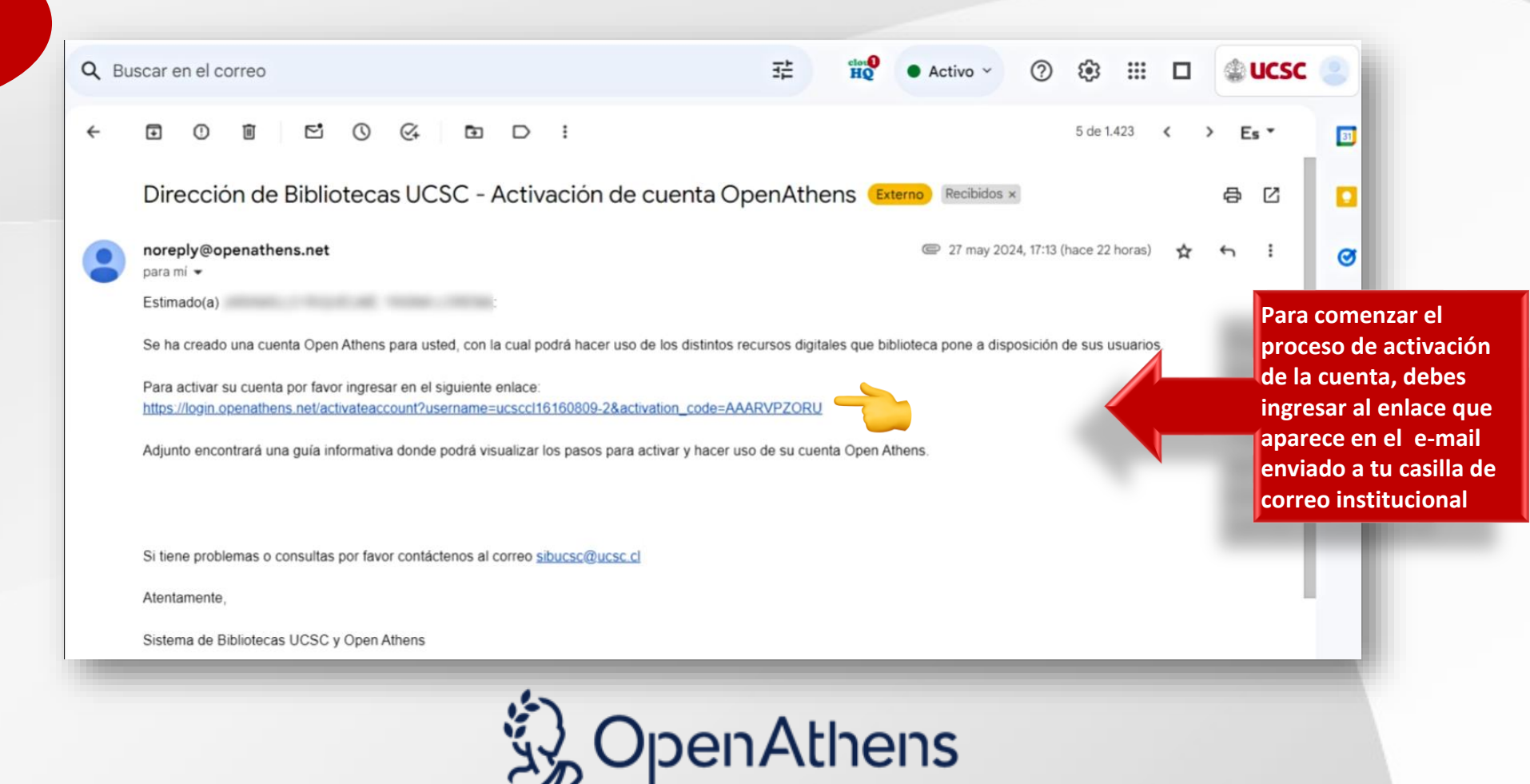

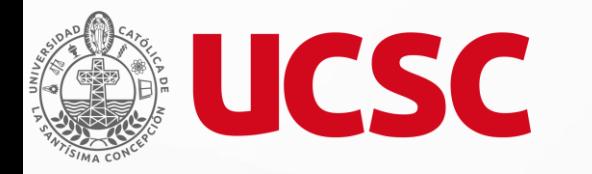

**Paso 2**

## **¿Cómo activar tu cuenta OpenAthens?**

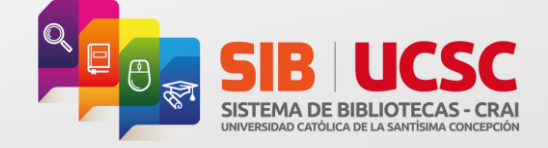

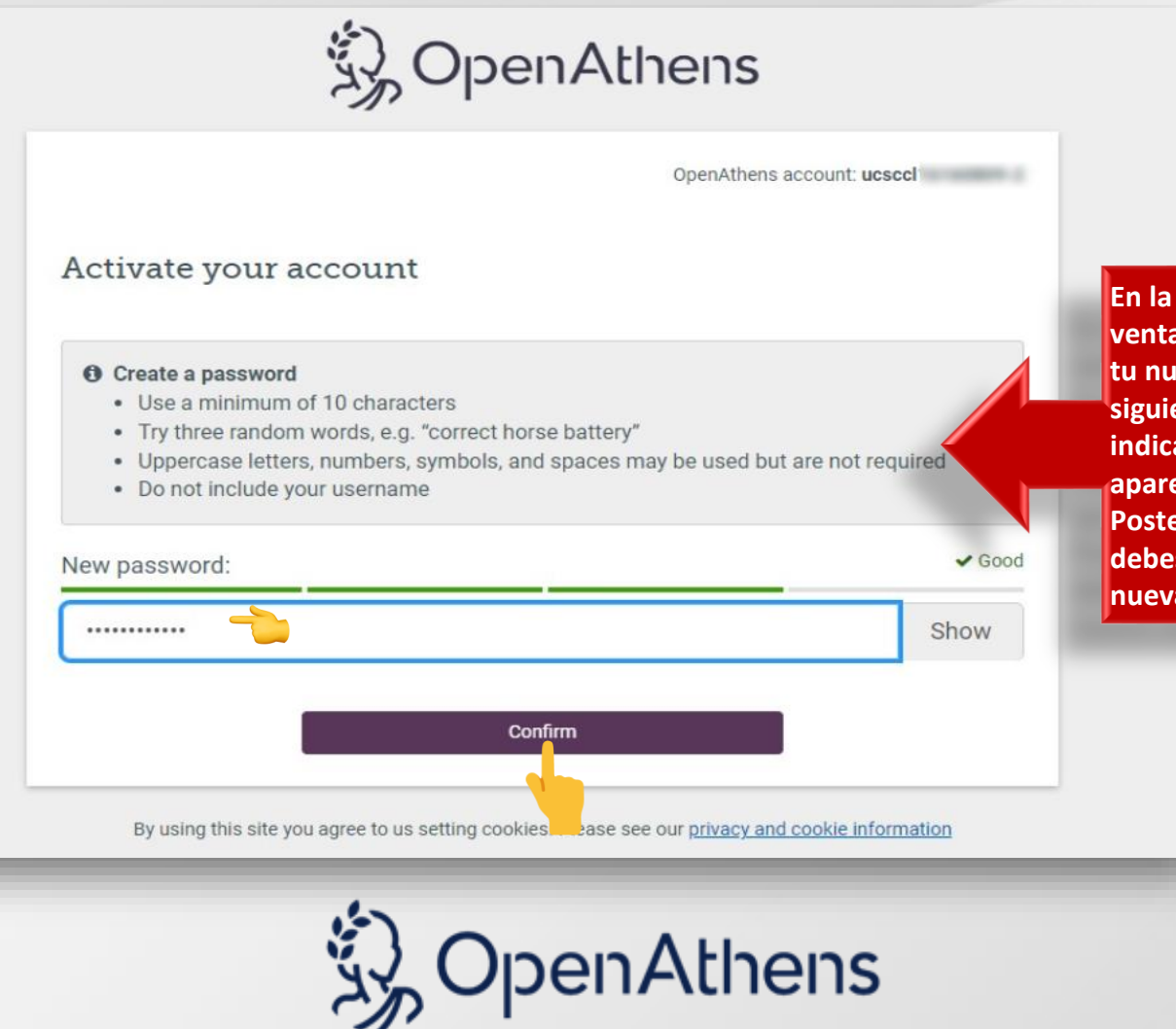

**En la siguiente ventana, debes crear tu nueva contraseña, siguiendo las indicaciones que ahí**  ecen. **Priormente debes confirmar tu nueva contraseña.**

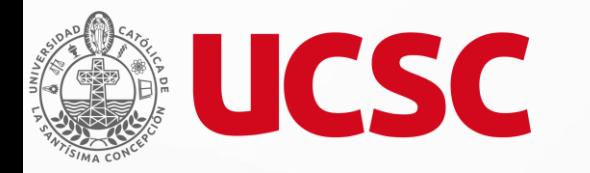

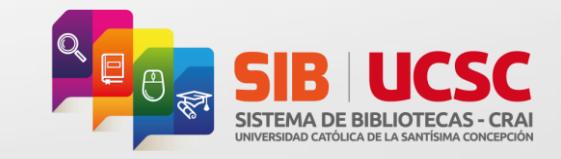

### **¿Cómo activar tu cuenta OpenAthens?**

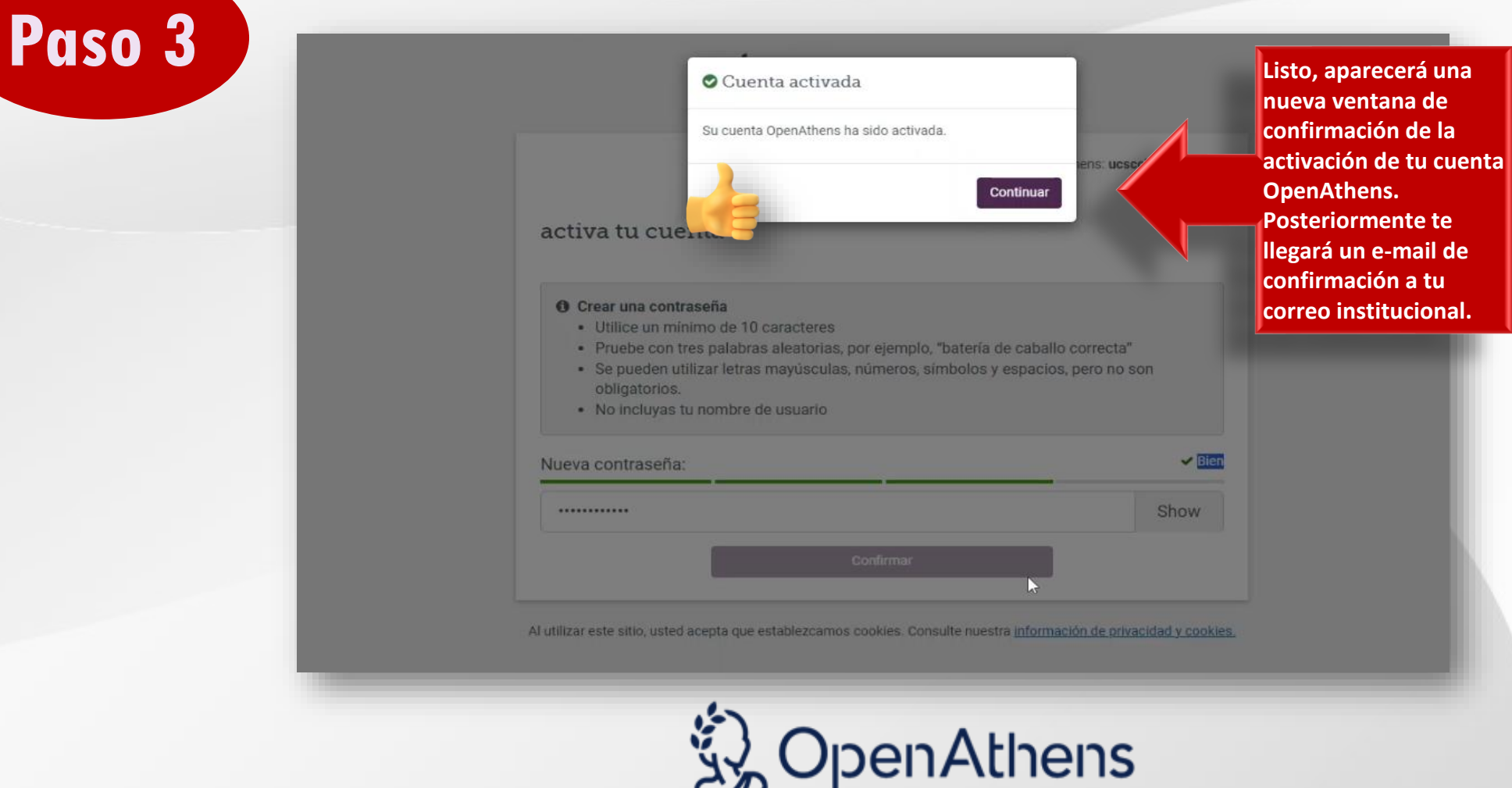

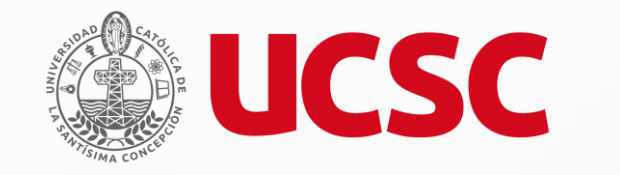

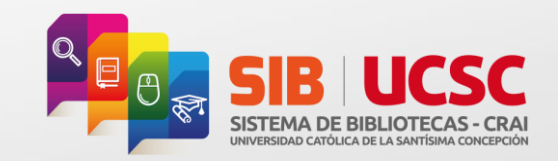

**Para mayor información puedes enviar tus consultas al correo:**

**sibucsc@ucsc.cl**

#### **SISTEMA DE BIBLIOTECAS - CRAI**

Alonso de Ribera #2850, Concepción +56 412345570 / sibucsc@ucsc.cl Universidad Católica de la Santísima Concepción

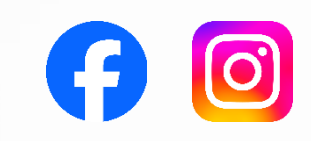